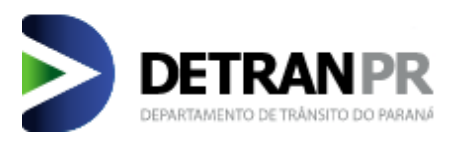

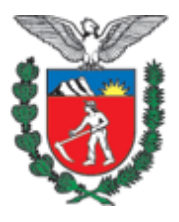

# **DEPARTAMENTO DE TRÂNSITO DO ESTADO PARANÁ COORDENADORIA DE GESTÃO DE INFORMAÇÃO DIVISÃO DE POLÍTICAS DA INFORMAÇÃO**

## **MANUAL DO USUÁRIO – EMISSÃO DA LADV E CERTIFICAÇÃO ONLINE**

**CURITIBA 2015**

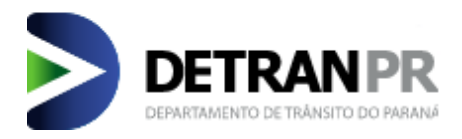

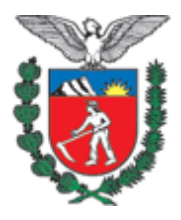

# **SUMÁRIO**

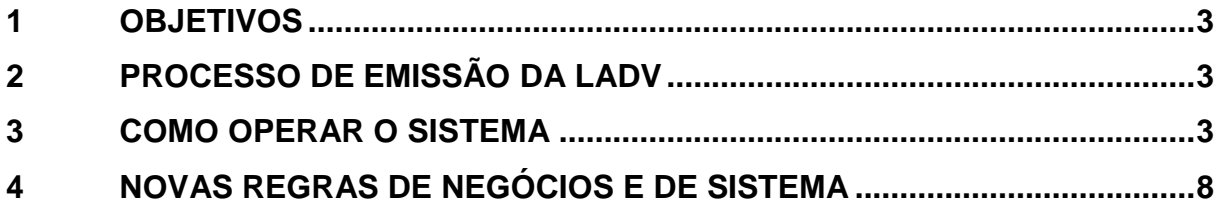

#### <span id="page-2-0"></span>**1 OBJETIVOS**

Este manual traz o detalhamento referente ao novo procedimento de emissão de Licença de Aprendizagem para Direção Veicular (doravante LADV) diretamente pelos Centros de Formação de Condutores (doravante CFCs) em função específica do sistema DETRAN/PR – Módulo de Habilitação, a maneira que será realizada a consulta de autenticidade desse documento, bem como as alterações em regras inerentes à essa alteração.

### <span id="page-2-1"></span>**2 PROCESSO DE EMISSÃO DA LADV**

A partir da implementação desta funcionalidade, a reponsabilidade de emitir a LADV ficará a cargo do operador no próprio CFC. Essa medida foi estudada como forma de melhorar os serviços prestados pela autarquia para o público que está em processo de primeira habilitação, alteração/inclusão de categoria e reabilitações, otimizando o processo em pelo menos 2 dias possibilitando ao candidato o agendamento e início imediato das aulas práticas após a confirmação da informação de instrutor prático.

#### <span id="page-2-2"></span>**3 COMO OPERAR O SISTEMA**

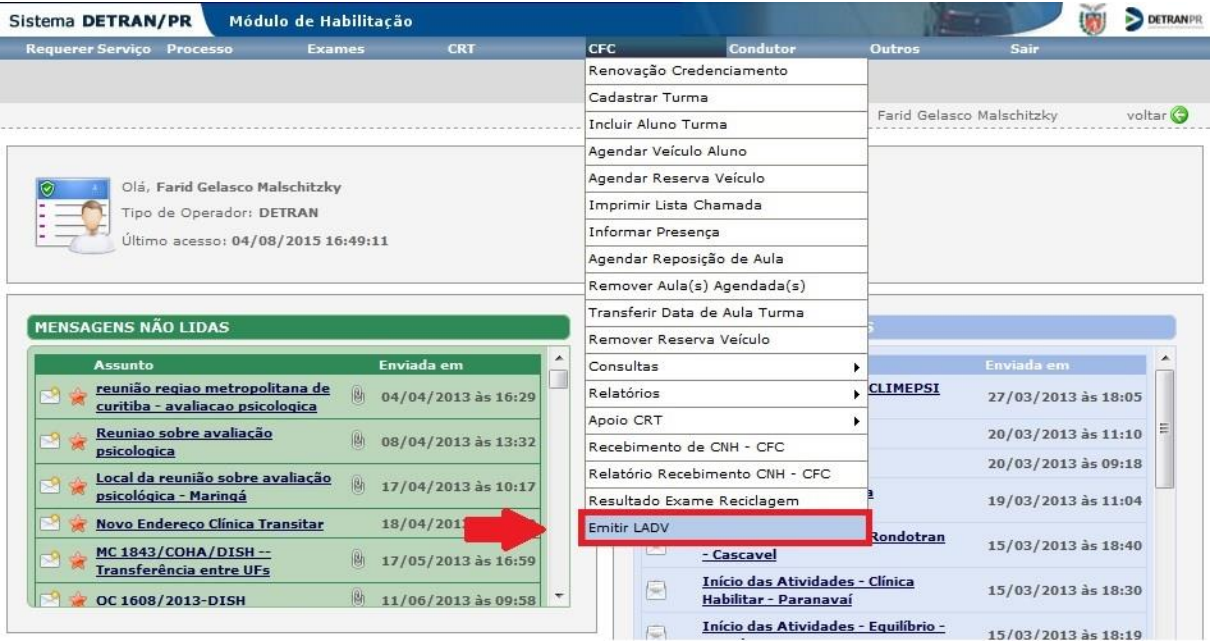

A nova funcionalidade está localizada no menu CFC do sistema.

Após o procedimento de informação de instrutor prático ser devidamente realizado, o sistema realizará todas as validações para verificar se a LADV reúne condições para ser emitida ao informar o número do processo do candidato e acionar o botão "Buscar".

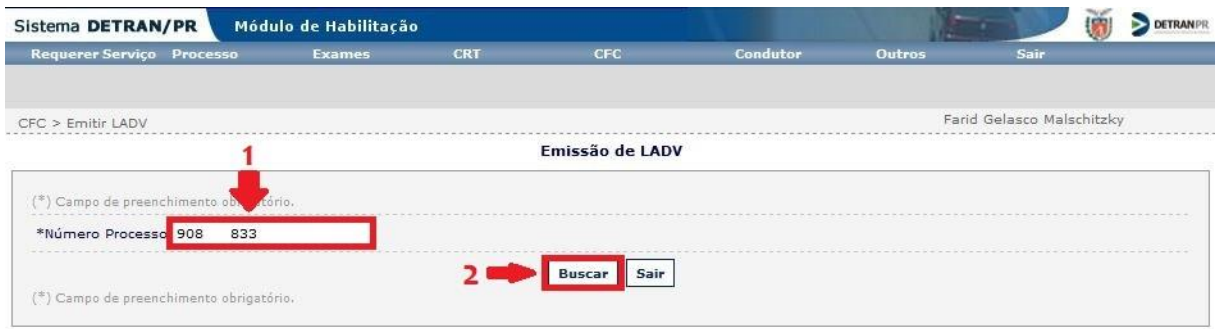

Caso o processo em questão esteja em condições satisfatórias para que a LADV seja emitida, o sistema retornará os dados do processo para confirmação e liberará o botão para imprimi-la, momento em que o operador deve realizar uma consulta superficial para então partir para o próximo passo. Se a guia de pagamento não estiver apropriada, ou o CFC emitente não for detentor do processo, a LADV não será emitida.

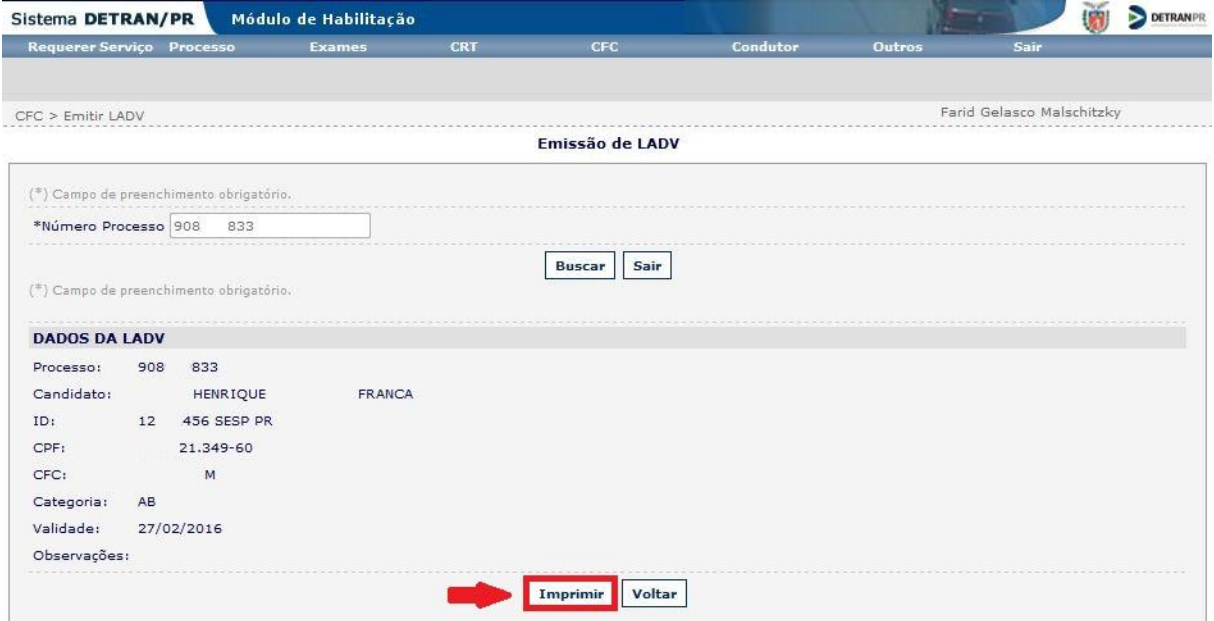

Ao selecionar a opção para imprimir a LADV o sistema gerará um arquivo em formato PDF de maneira similar a outros documentos gerados pelo sistema, liberando uma caixa de pop up para que o operador visualize o documento.

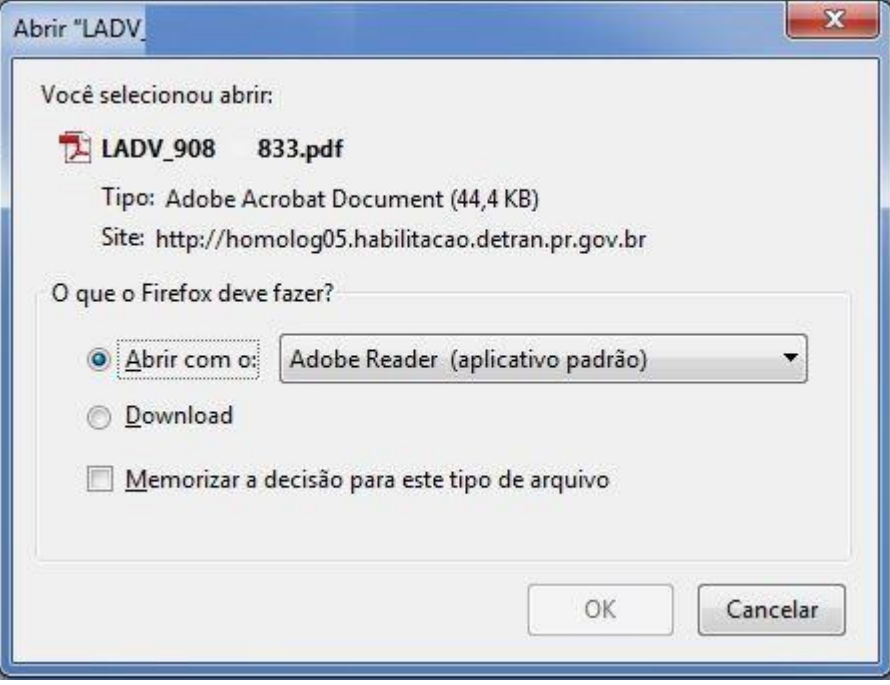

Após abrir o arquivo ou baixa-lo, será gerada a LADV no novo formato constando os dados exigidos pela resolução CONTRAN 168/2004.

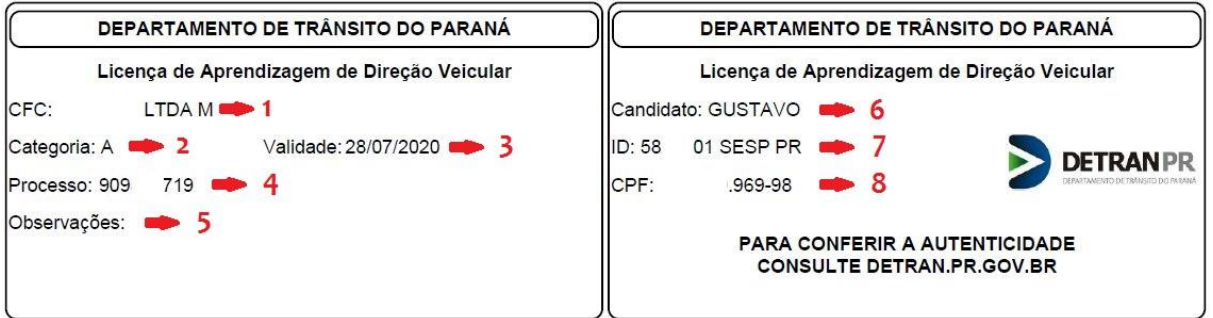

**Campo 1:** Identificação do CFC vinculado ao processo;

**Campo 2:** Categoria pretendida pelo candidato;

**Campo 3:** Data limite de validade do processo;

**Campo 4:** Número do processo do candidato;

**Campo 5:** Observações decorrentes do exame de aptidão física e mental;

**Campo 6:** Nome do candidato;

**Campo 7:** Número de identidade do candidato;

**Campo 8:** Número do CPF do candidato.

Para validar a autenticidade da LADV, foi criada uma função no portal do DETRAN/PR para consulta, situada dentro do espaço destinado à habilitação, que pode ser acessado através do endereço eletrônico: http://www.detran.pr.gov.br/

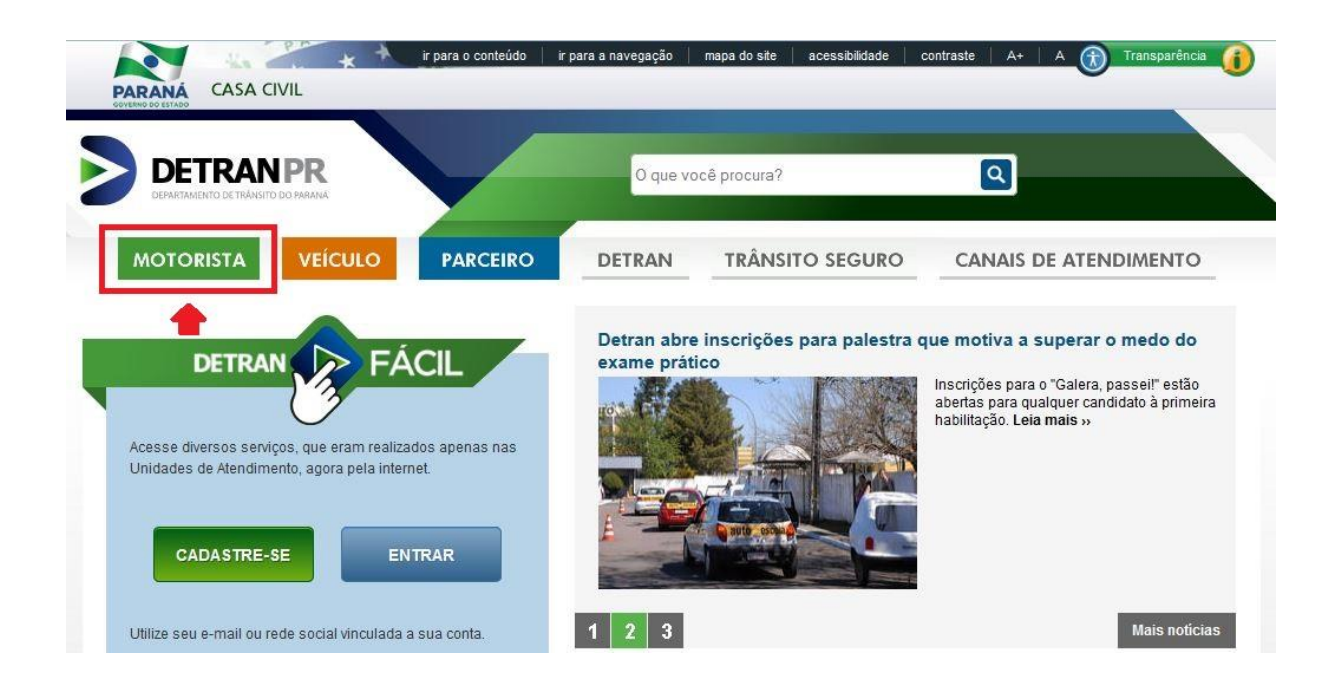

Nesse espaço destinado a informações relativas a habilitação em geral, existe uma categorização por serviços *versus* público alvo, de forma a otimizar a navegação e direcionar melhor a procura dos visitantes do site para seu objetivo. A consulta de autenticidade da LADV está na parte de Primeira Habilitação.

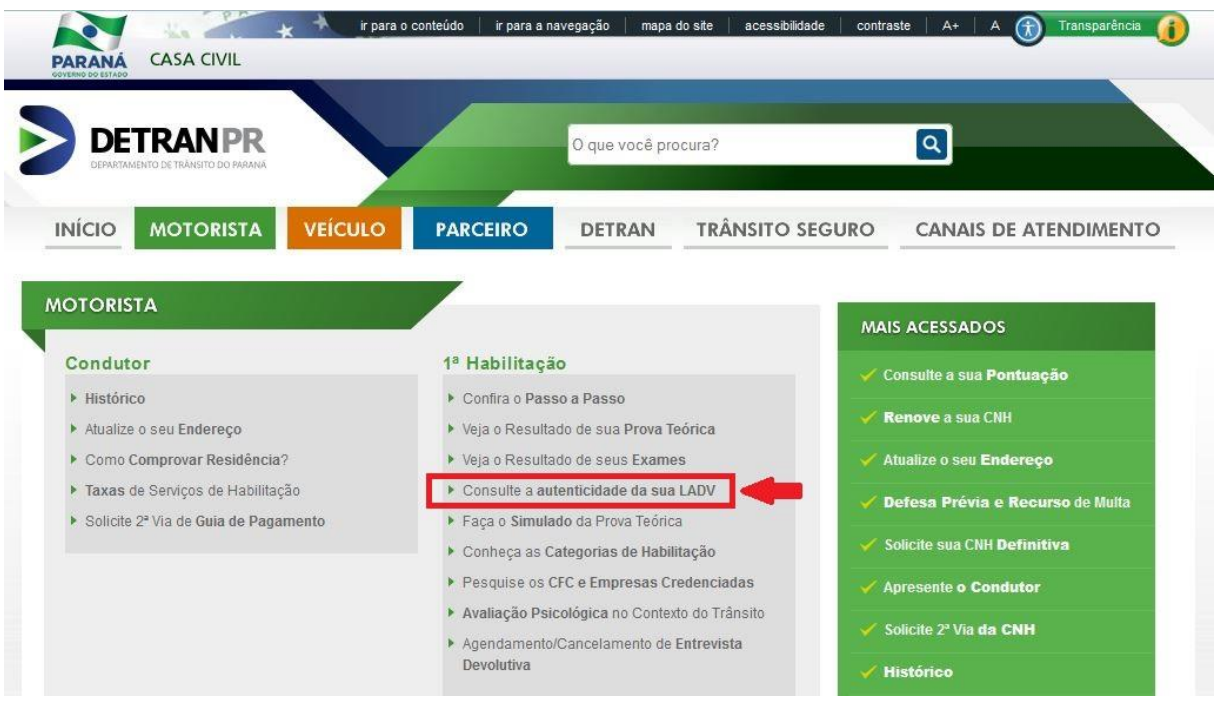

Ao acessar esse link, o portal redireciona o operador para a função existente no menu público do sistema de habilitação, onde é realizada a consulta da autenticidade da LADV através do número do processo e do CPF do candidato, constantes no documento impresso, conforme modelo acima. O operador deve preencher esses dados obrigatórios e clicar no botão buscar, em seguida.

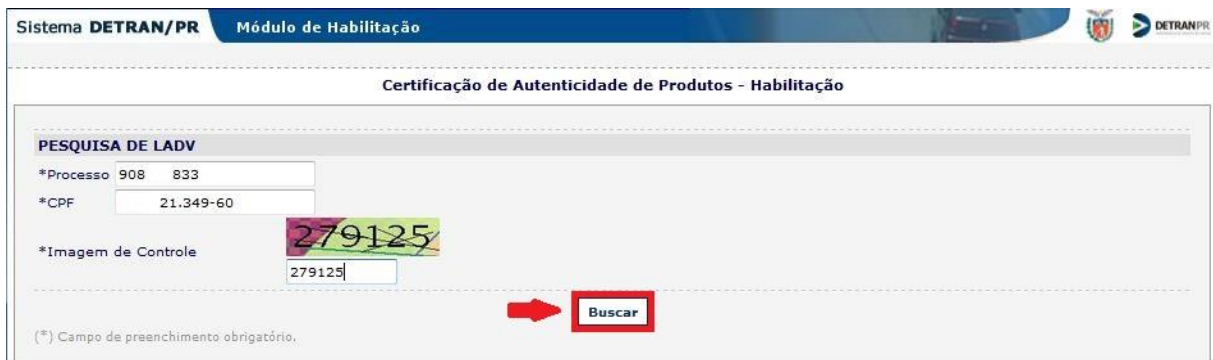

Após clicar no botão buscar, o sistema de consulta retornará os dados da LADV cadastrados no sistema de habilitação, bem como sua situação, comprovando a autenticidade do documento.

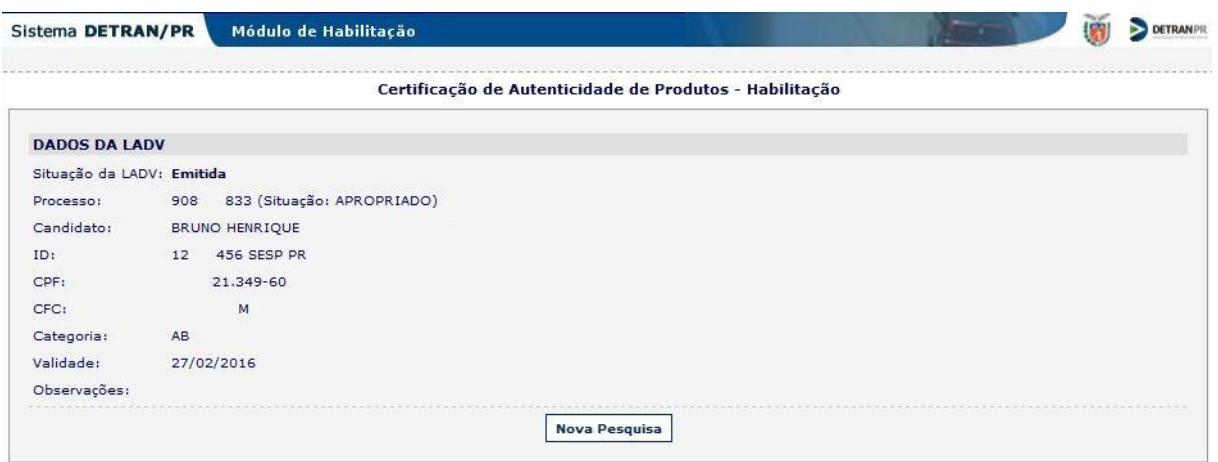

Caso a LADV não esteja emitida, a situação constará como "Não emitida", devendo realizar o processo de emissão para que valide o documento.

Caso a LADV esteja cancelada, a situação constará como "Cancelada", devendo realizar os procedimentos necessários para que a situação se torne regular novamente, dependendo do caso do processo.

### <span id="page-7-0"></span>**4 NOVAS REGRAS DE NEGÓCIOS E DE SISTEMA**

1) **Agendamento de aulas imediato**: Antigamente o sistema não permitia a realização da aula antes de dois dias da emissão da LADV, tempo hábil para que o documento chegasse até o candidato. Essa regra foi retirada, visto que a emissão passa a ser imediata.

2) **Menor prazo para certificação:** Antigamente o sistema liberava a certificação do curso prático apenas 9 dias após a data de início do processo. Essa regra foi alterada para o quantitativo mínimo de dias respectivo à carga horária estabelecida para cada motivo de processo.